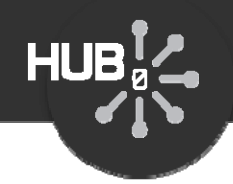

# Introducing the Rappture Toolkit

#### Michael McLennan

*HUBzero® Platform for Scientific CollaborationPurdue University*

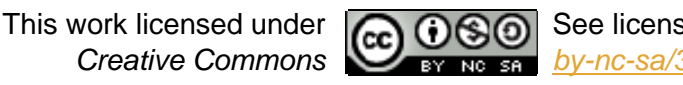

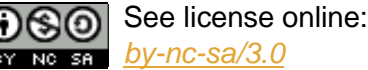

1

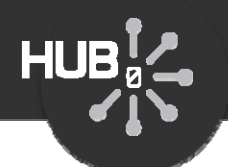

#### Take a trip back to 1985…

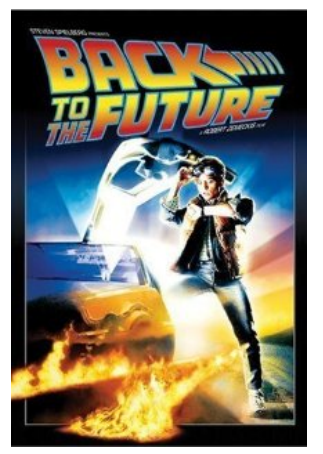

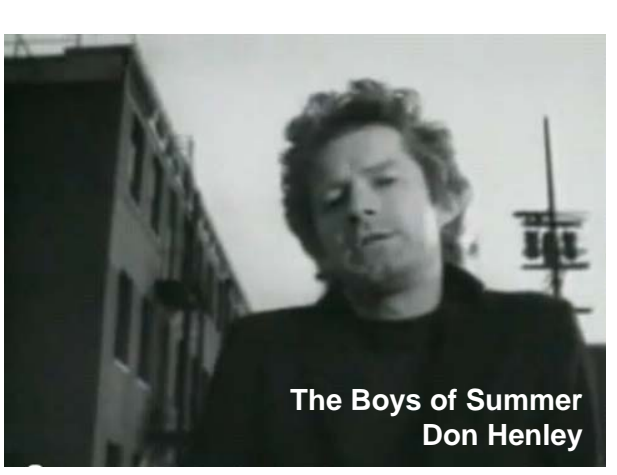

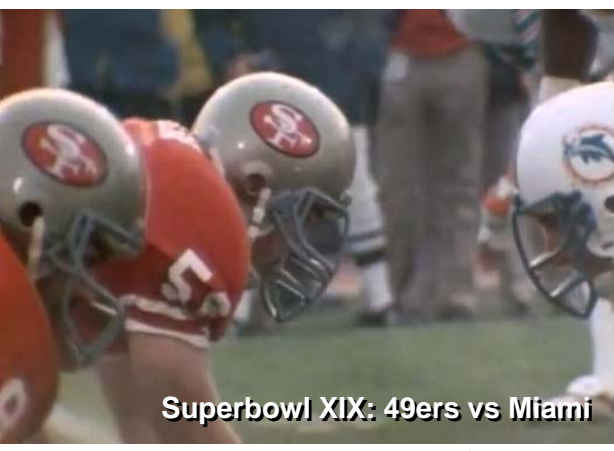

Copyright Universal Pictures picture from imdb.com

Video still from YouTube.com

Video still from Hulu.com

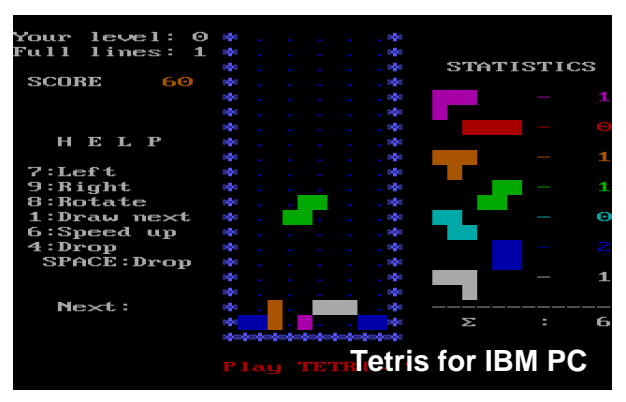

Screen shot from Wikipedia.org

Semiconductor Electrostatics QUantum Ana Lysis SEQUAL 2.1 - 7862 lines of Fortran 77

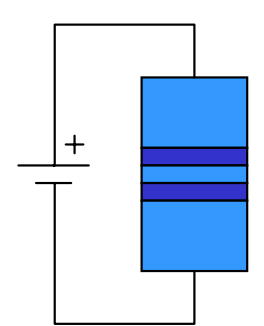

Resonant

**Tunneling** Diode

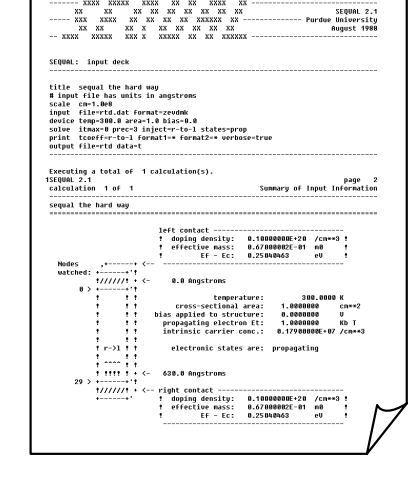

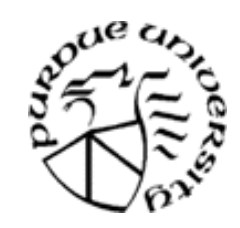

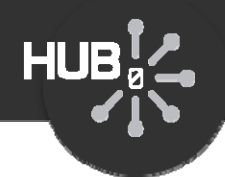

#### Now back to the present…

#### **Magnetic Tape: \$10 Live Tool: Priceless**

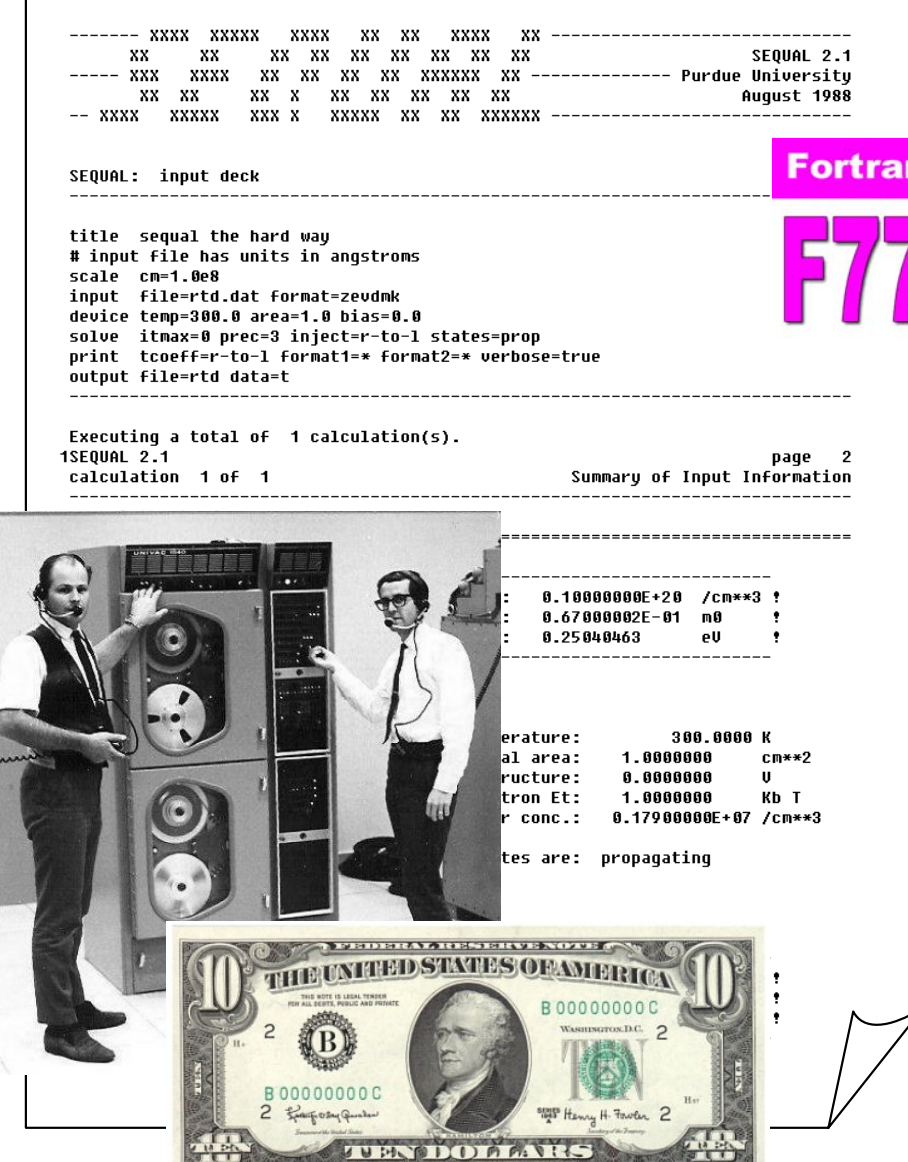

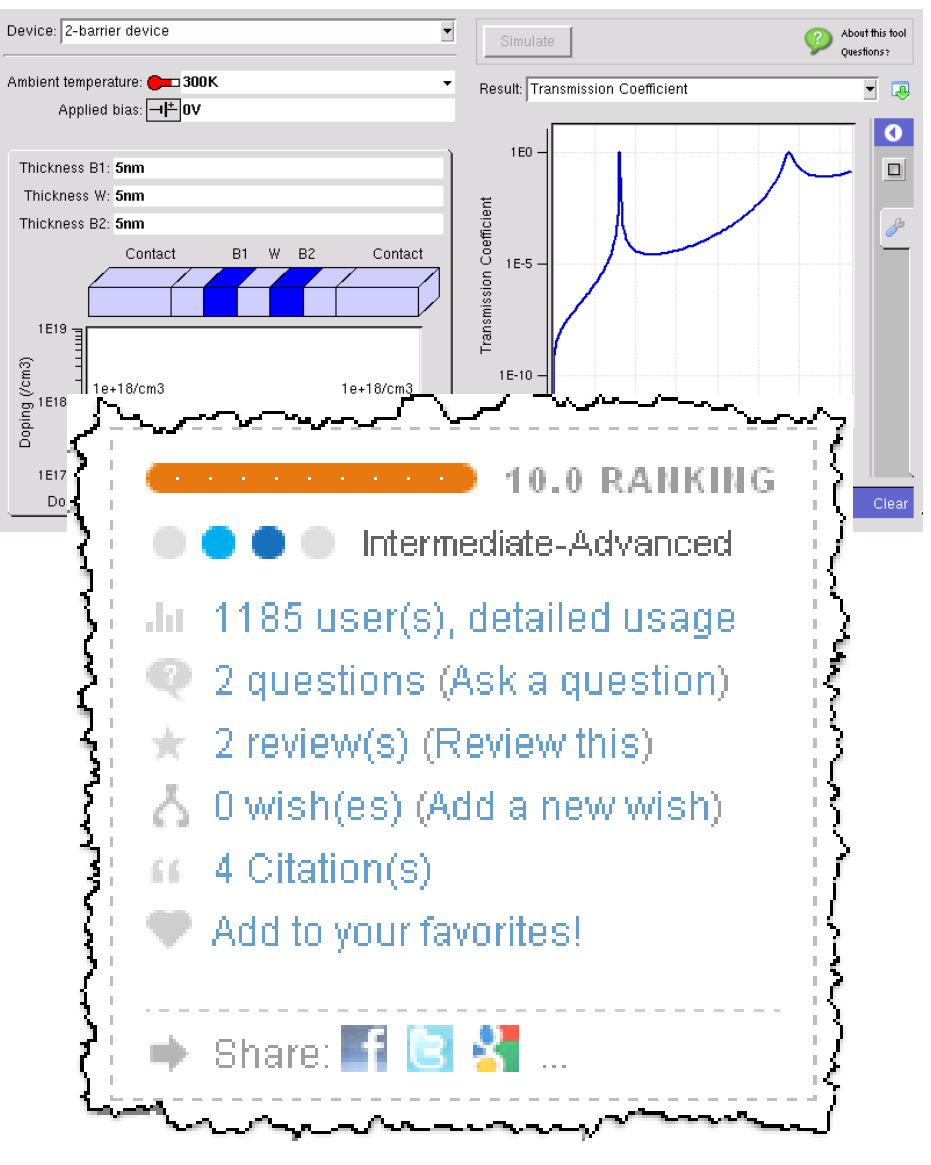

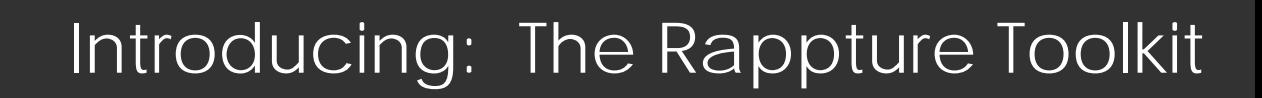

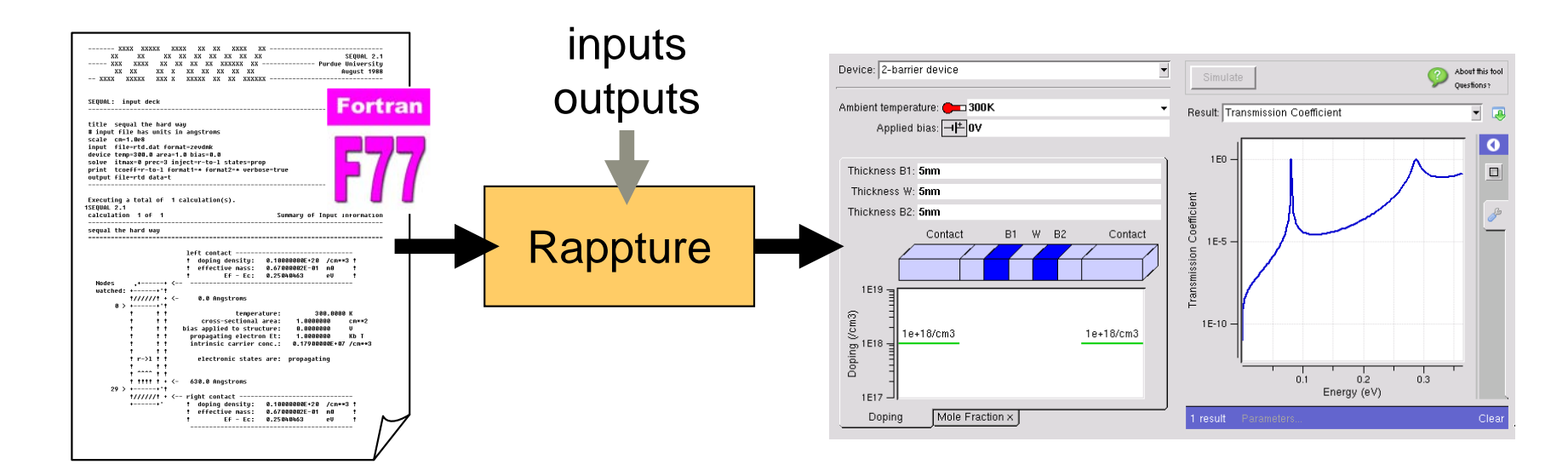

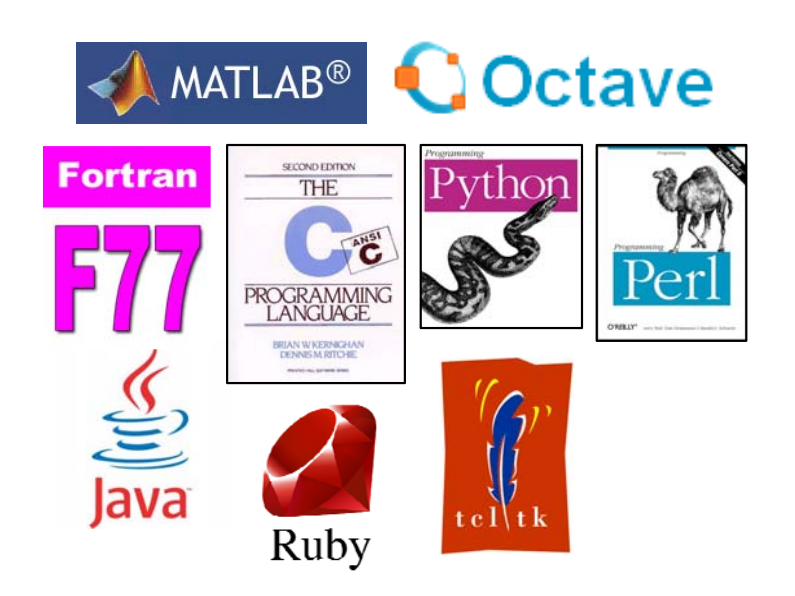

**HUB** 

- Rapid Application Infrastructure
- Released in May 2005
- Open Source (rappture.org)
- Create standard desktop apps
- Works with your favorite programming language

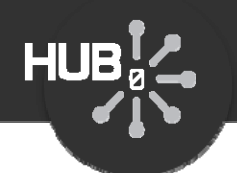

## Used to deploy hundreds of tools

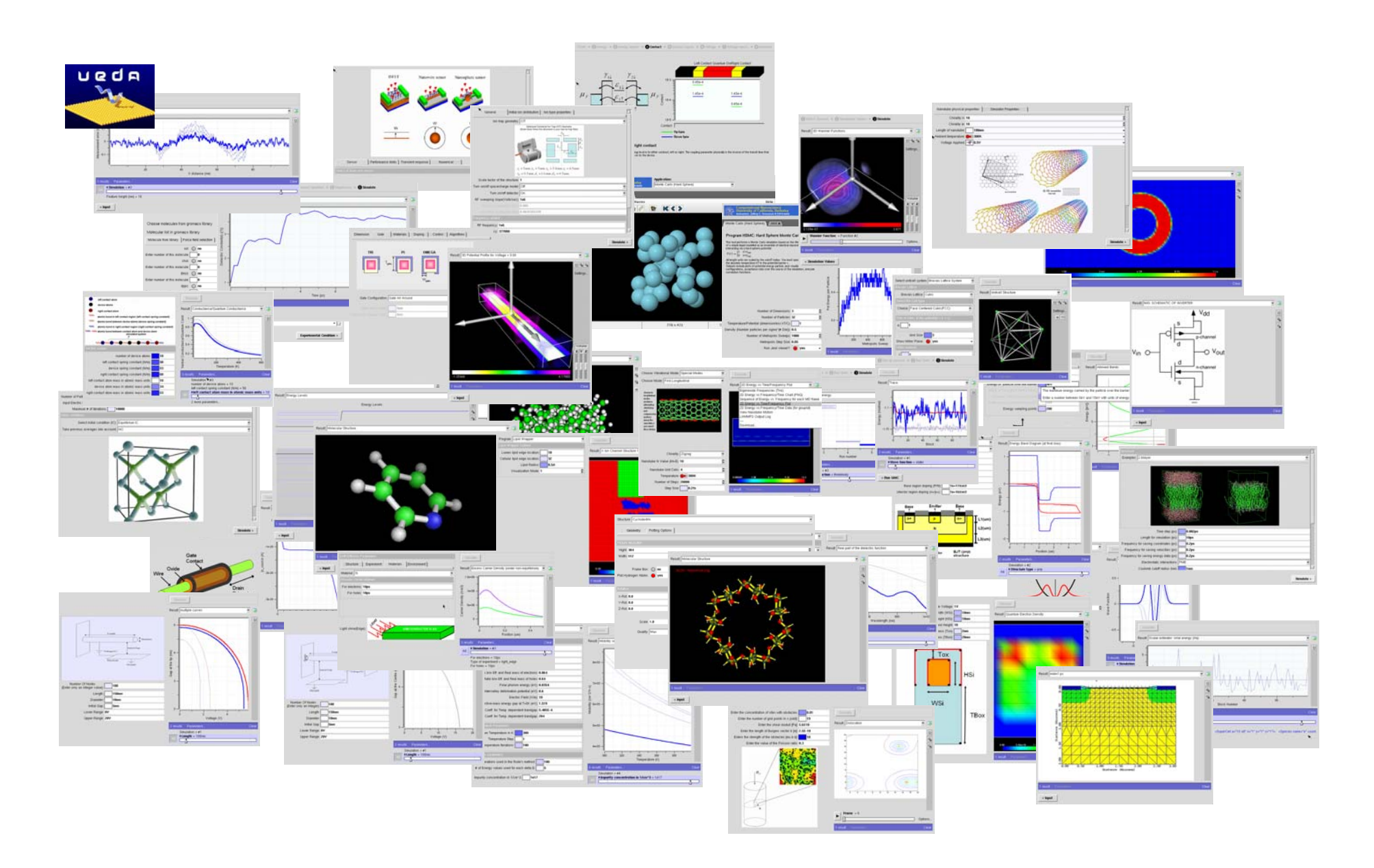

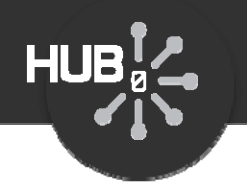

#### Builder Runner Tester**X** Rappture Builder  $\Box$   $\times$  $\overline{\mathbf{x}}$ Build Preview) Eile New... Open... Save As. **Object Types Tool Interface**  $\mu$ Boolean: Dives Group: tab abel: Choice2 Number: n1 Choice2 Vumber: n Choice3 Number: n3 Group: commen Boolean: add String: text Ambient temperature: @ 300K Fermi Level: 0eV Object: input.group(tabs).group(comments).boolean(add) Persan Help Delet Label: Add comments Then this option is turned on, comments are added to the output Documentati Grouping  $<sub>inputs</sub>$ </sub> Enabl Outputs Default Value: False ⋥

Simulate

 $0.2$ 

 $-0.2$ 

 $\gtrapprox$ 

Energy  $\overline{0}$ 

 $\bullet$ 

Result Fermi-Dirac Factor

 $0.2$ 

Ambient temperature = 300K

results Parameters

Simulation =  $#1$ 

 $\Box$  $\Box$  $\times$ 

T G

 $\overline{\bullet}$ 

 $\Box$ 

Clea

 $\overline{\mathbf{f}}$ 

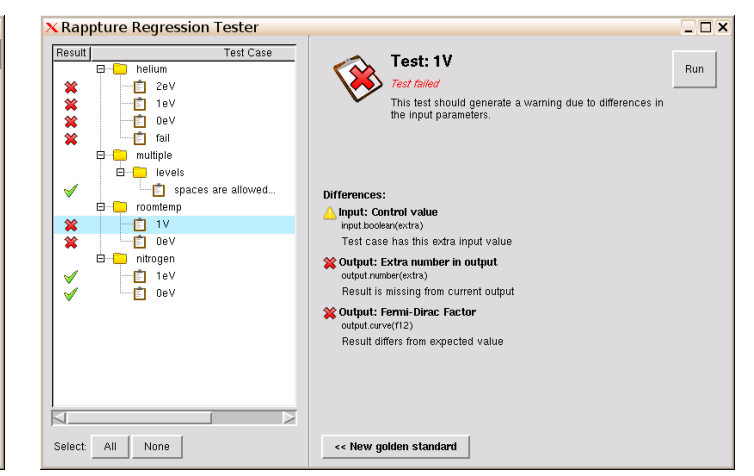

rappture -builder rappture

<XML>

tool.xml

Generates tool description

rappture -run

<XML><XML>

tool.xml

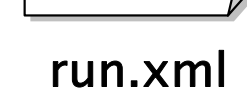

 $\frac{1}{0.4}$   $\frac{1}{0.8}$   $\frac{1}{0.8}$ 

Fermi-Dirac Factor

Reads tool description Generates simulation results

rappture -tester

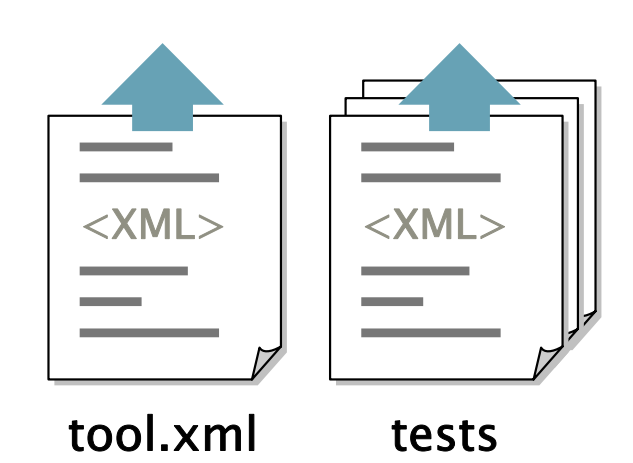

Reads tool description Runs tests and compares results

#### Rappture Builder

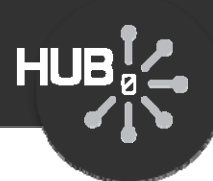

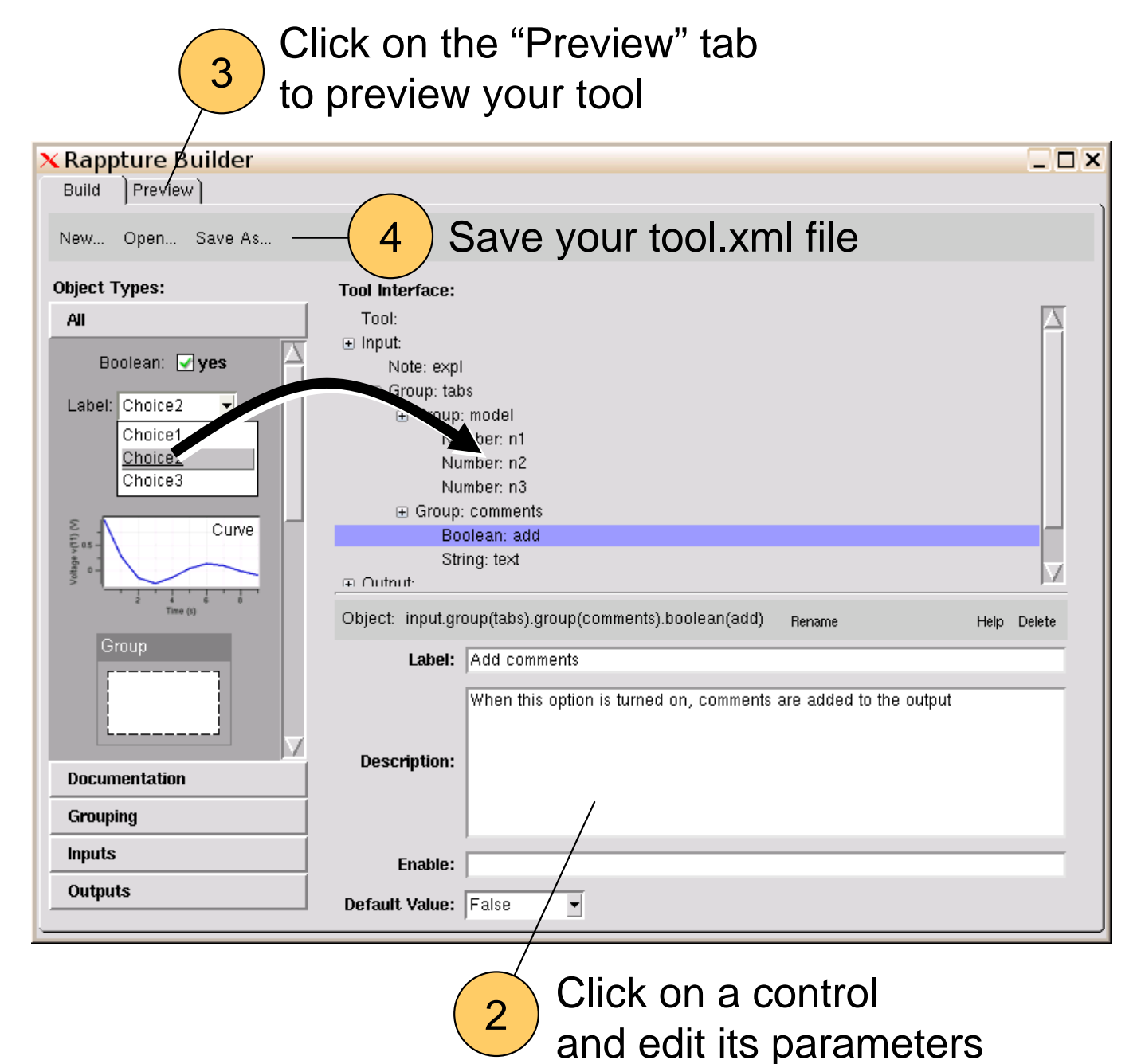

Drag controls from the palette and drop in inputs/ouputs

1

## Demo: Hello, World!

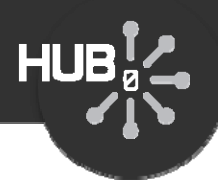

- Takes a name and an "enthusiasm" level
- Enthusiasm adds an exclamation point
- Produces a "hello, world" string

Build two ways:

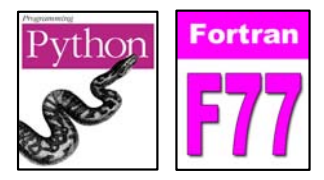

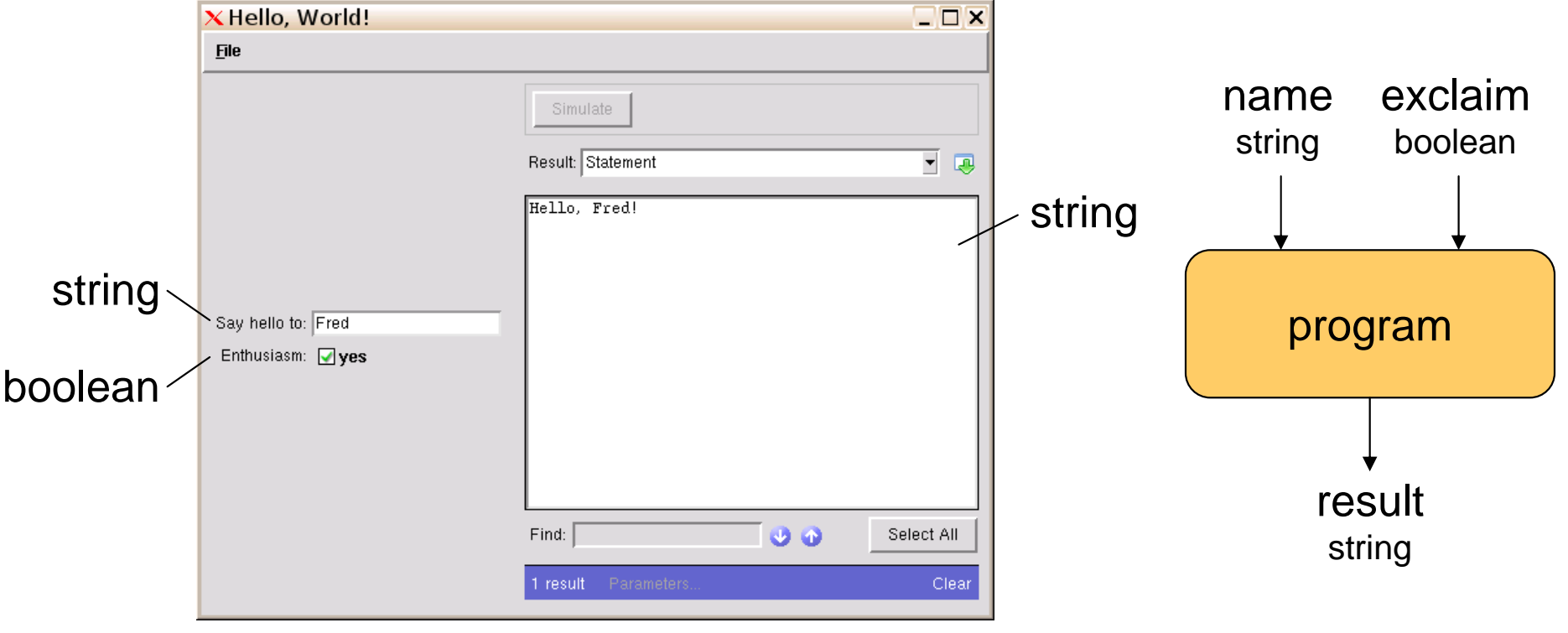

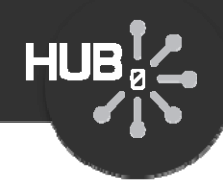

## Assignment #1: Build a simple Addition tool

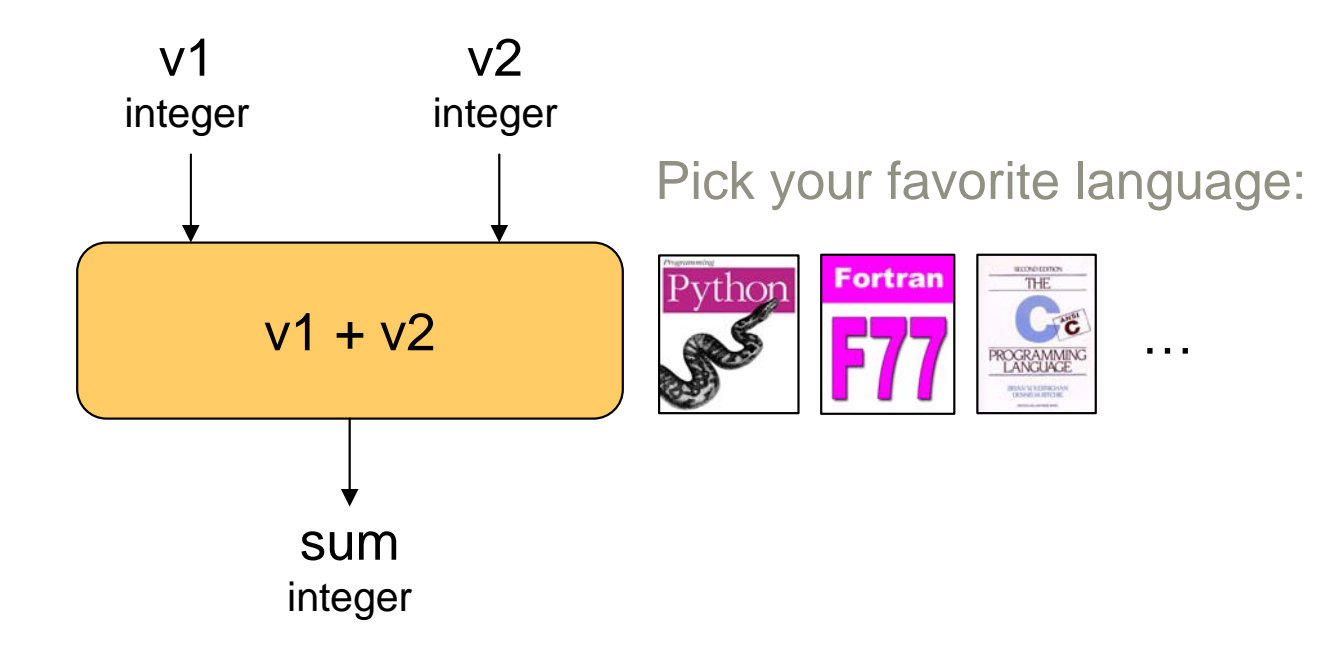

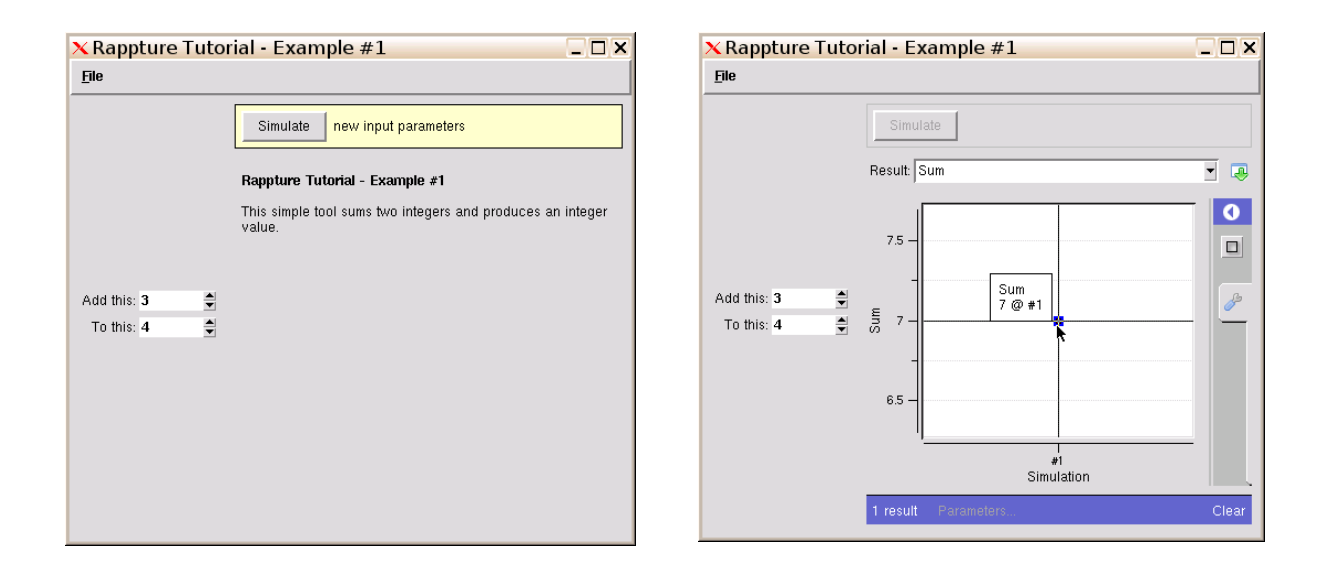